## **ВЫБОР И ОПЛАТА КУРСОВ**

Если вы заунтересованы в обучении иностранным языкам в нашей школе, выберите определённые курсы и поступайте согласно инструкциям приведённым ниже:

## КАК ВЫБРАТЬ КУРСЫ?

1.1 На сайте [www.1sjs.sk](http://www.1sjs.sk/) щёлкните на Ponuka jazykov (Предложение языков).

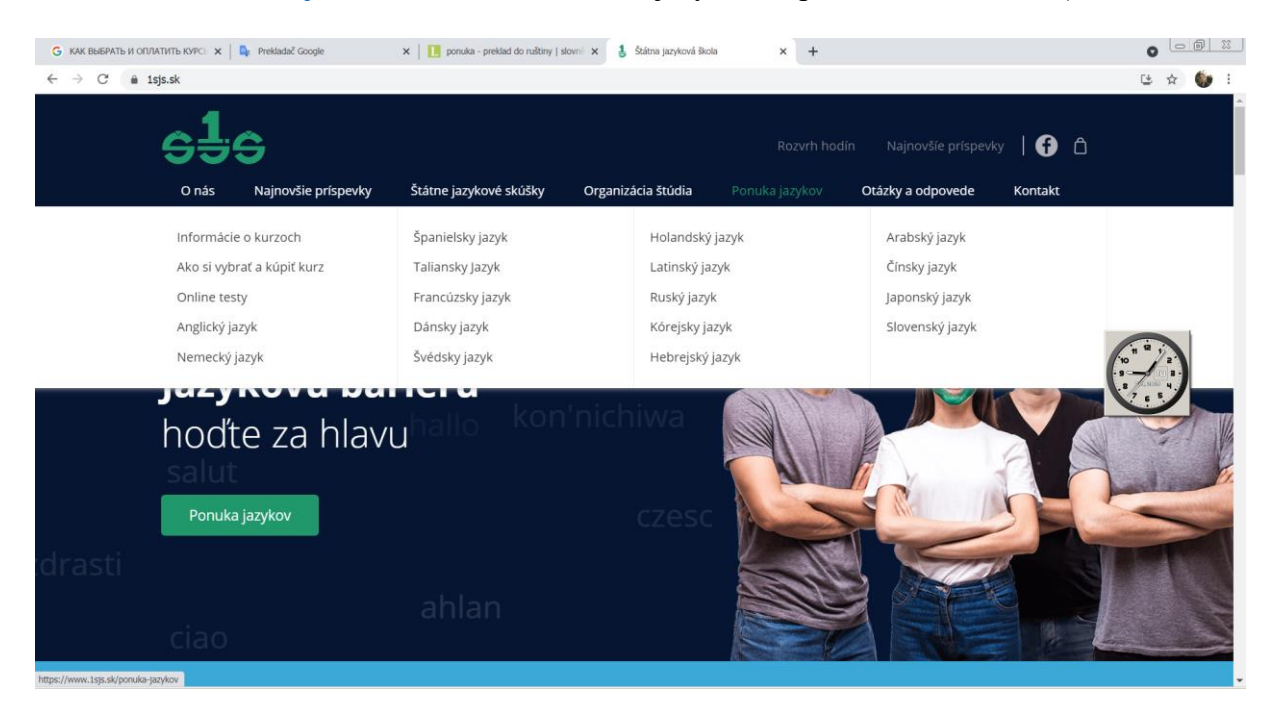

1.2 Щёлкните на выбранный язык, потом передвинтесь полностью вниз на Ponuka jazykových kurzov (Предложение конкретных языковых кусов). Вам покажутся курсы всех предлагаемых уровней владения. О них даётся информация, как напр.

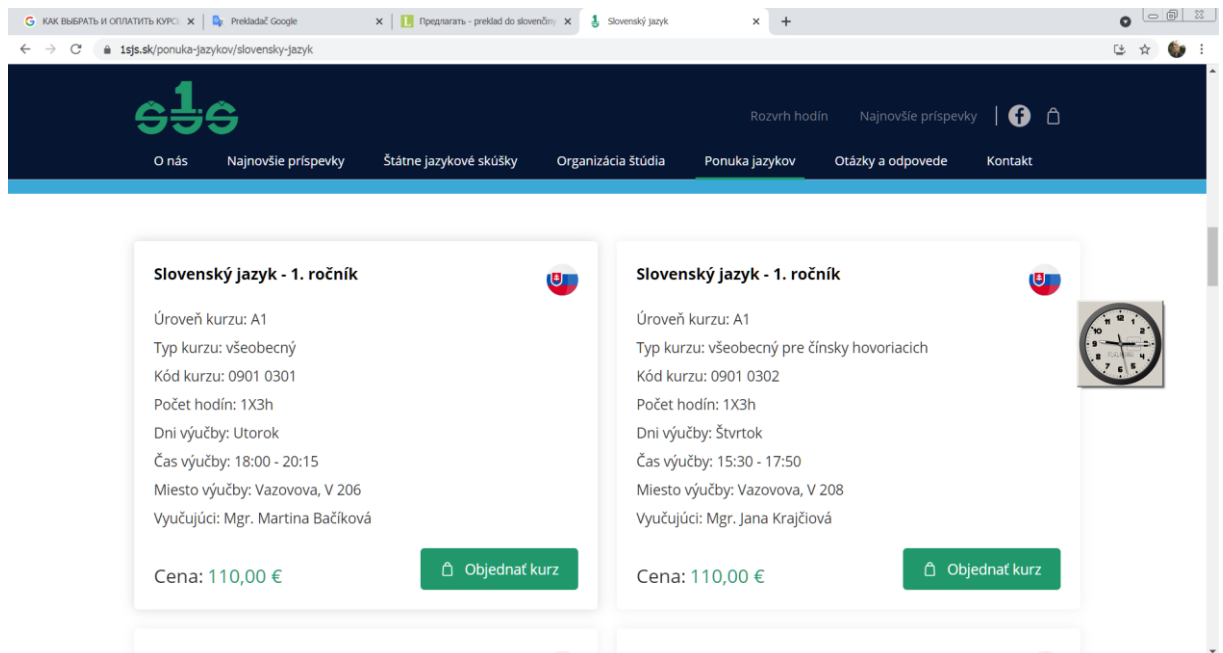

Úroveň kurzu – Уровень курсов, Počet hodín – Количество часов обучения в неделю, Dni výučby – Дни обучения, Čas výučby – Время обучения, Miesto výučby – Место обучения Vyučujúci – Преподаватель.

1.3 После выбора подходящих вам курсов щёлкните на Objednať kurz (Заказать курс).

1.4 На экране вам покажется Prihláška (Заявление).

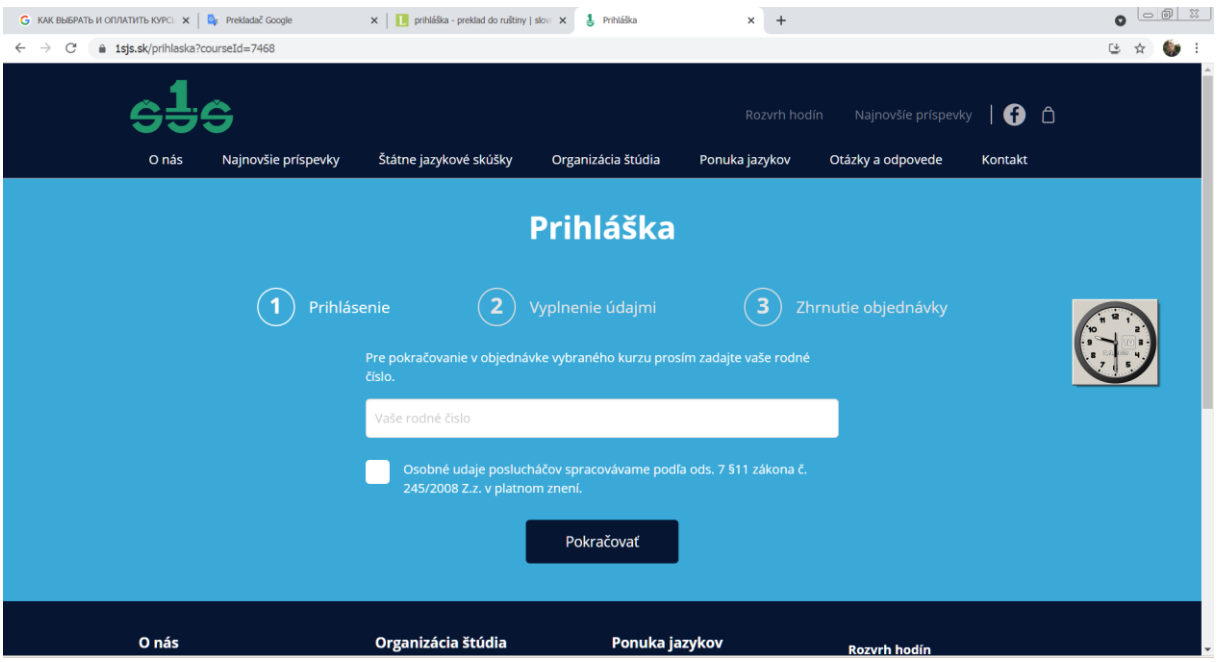

- 1.5 Чтобы продолжать в регистрации, надо внести номер вашего паспорта без пробелов и согласиться с обработкой персональных данных (по Закону 245/2008 Свода законов Словацкой Республики.
- 1.6 Заполните пропуски в регистрации:

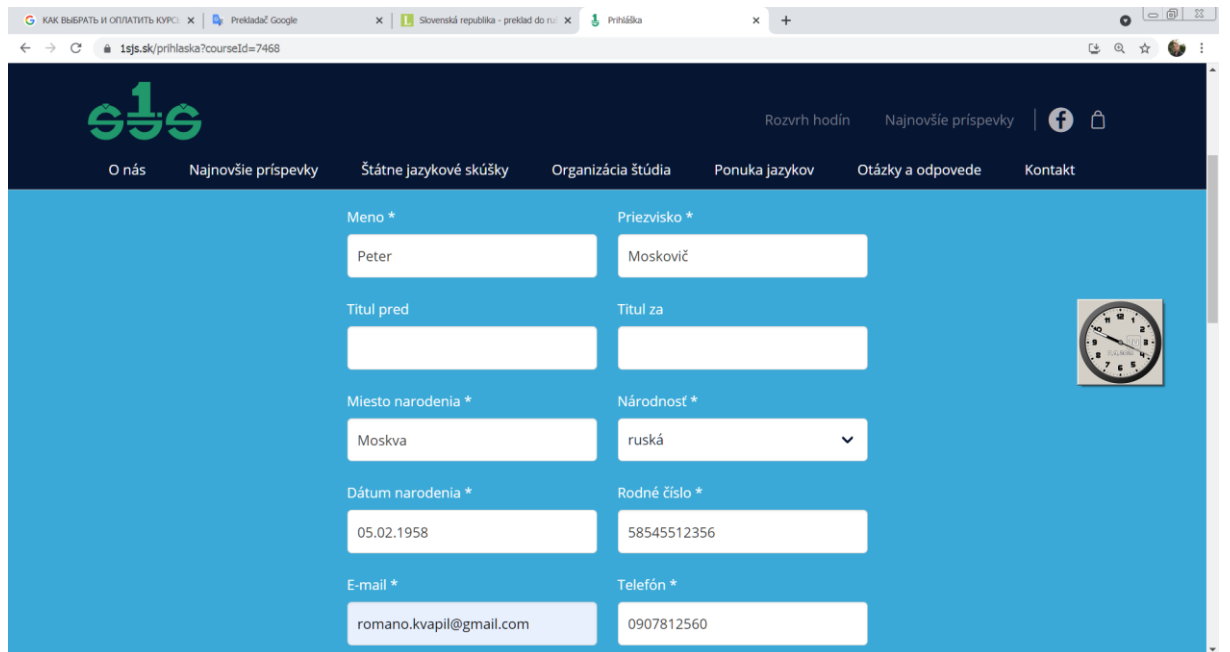

Meno – Имя, Priezvisko – Фамилия, Titul pred – Учёное звание, Titul za – Учёная степень, Miesto narodenia – Место рождения, Národnosť - Национальность, Dátum narodenia – Дата рождения, Email – Электронная почта, Telefón – Номер телефон/мобильника

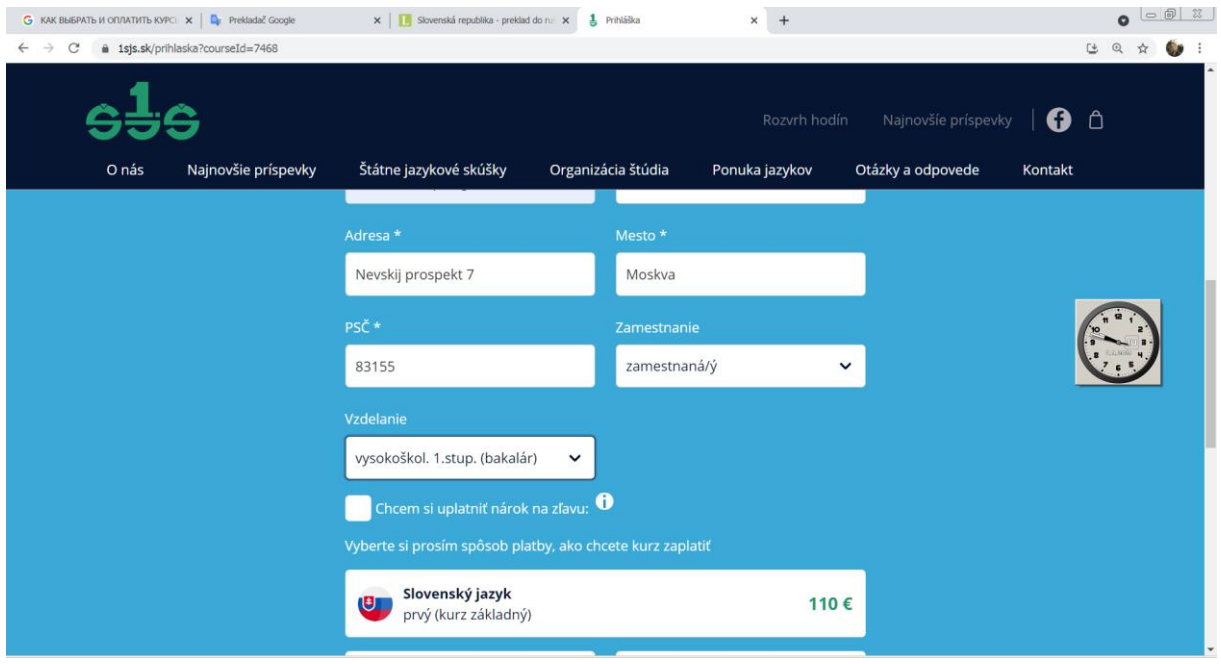

Adresa – Адрес постоянного жительства, Mesto – Место постоянного жительства, PSC – Индекс предприятия связи, Zamestnanie – Профессия (študent  $V\dot{S}$  – студент вуза, Nezamestnaný – Нетрудоустроенный, Zamestnaný – Трудоустроенный, Dôchodca – Пенсионер, Materská dovolenka – В декретном отпуске, Invalidný dôchodca – Инвалид, Rodičovská dovolenka – В отпуске по уходу за ребёнком,  $SZCO - The$ дприниматель), Vzdelanie – Образование (základné – основное, učňovské – профессиональное, stredné bez maturity – среднее без аттестата зрелости, učňovské s maturitou – профессиональное с аттестатом зрелости, úplné stredné s maturitou – полное среднее с аттестатом зрелости, úplné stredné odborné s maturitou – полное среднее профессиональное с аттестатом зрелости, vysokoškolské 1. stupňa – высшее образование – бакалаврское, vysokoškolské 2. stupňa – высшее образование – магистратура, vysokoškolské 3. stupňa – высшее образование – аспирантура).

Внимание! Иностранным студентам школа не предоставляет скидку на курсы, поэтому не обозначайте галочкой Chcem si uplatniť nárok na zľavu (Я хочу получить скидку).

1.7 Выберите способ оплаты: platba prevodom na účet (перевод денег онлайн на счёт), platba kartou (оплата картой). После выбора способа оплаты система покажет вам краткое изложение введённых данных, с которыми необходимо согласиться в соответствии с общими условиями торговли (Prečítal som si všeobecné obchodné podmienky a súhlasím s nimi). Согласиться необходимо и с обработкой организацией персональных данных по Закону 245/2008 Свода законов Словацкой Республики (Оsobné údaje poslucháčov spracovávame podľa odseku 7 paragrafu 11 Zákona 245/2008) – поставьте галочку к согласиям.

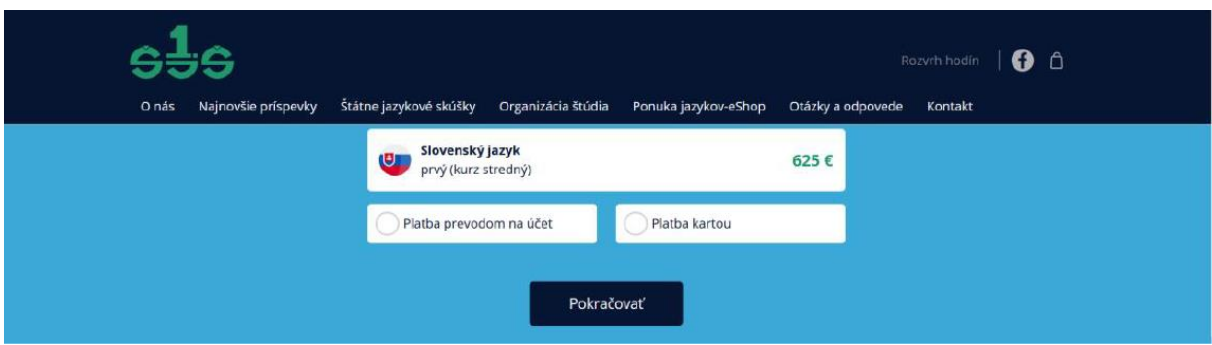

Система вам напишет следующее: **Ďakujeme za objednanie kurzu.** Na e-mailovú adresu, ktorú ste zadali pri objednávke kurzu, sme vám poslali ďalšie inštrukcie (Спасибо за заказ курсов. По указанной электронной почте вам была отправлена информация об оплате курсов: номер счёта, вариабельный символ, стоимость курсов в евро):

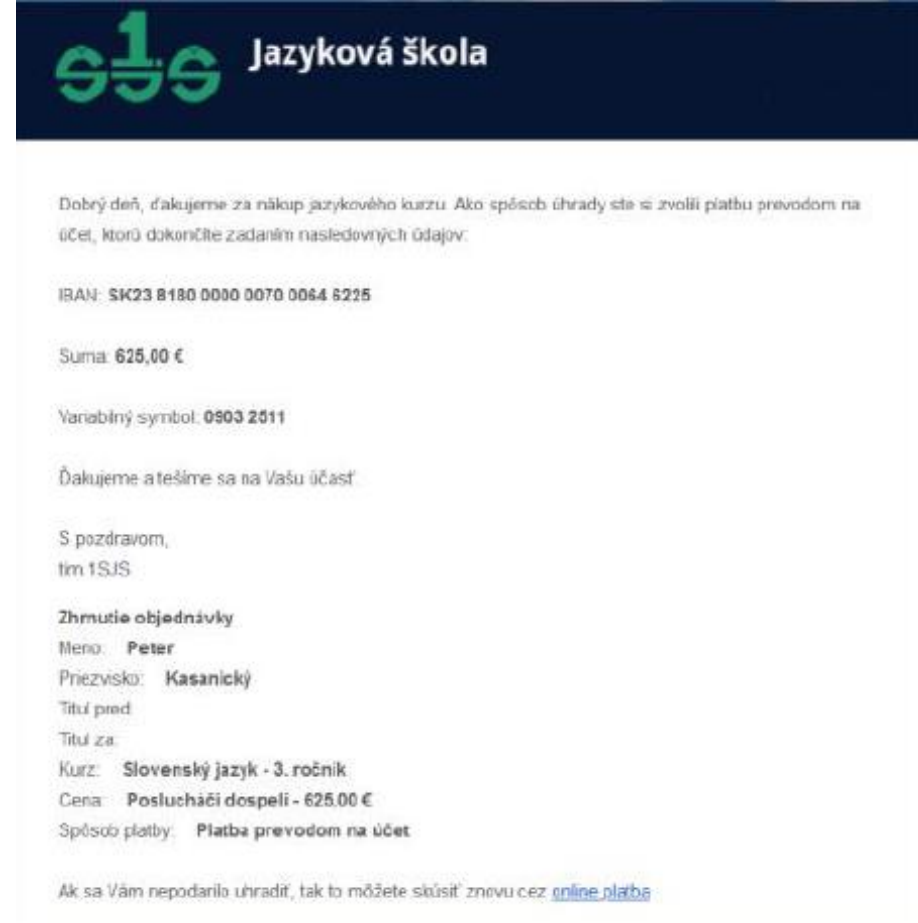

При денежном переводе необходимо правильно написать номер счёта (IBAN SK), привести вариабельный символ (это код курсов, которые вы выбрали) (variabilný symbol – číslo kurzu), ваше имя и фамилию.